## Logging in to Inspect

Note: For best performance, please access Inspect from the most current version of Chrome, Firefox, Safari or Internet Explorer.

• Select the link in the notification email (if applicable).

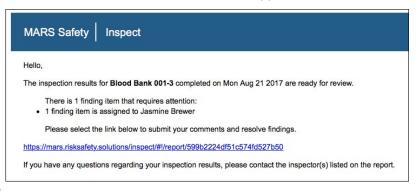

OR

Log in to <u>https://csu.risksafety.solutions/inspect</u> using your credentials.

### **Reviewing Findings**

• Select the Inspection Reports button on the homepage.

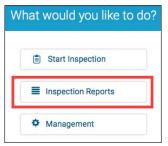

• Select the department name.

| Lab Safety                     |              |
|--------------------------------|--------------|
| Blood Bank - 001-3             | Aug 21, 2017 |
| Contributed By: Jasmine Brewer |              |
| Open Findings: 1               |              |

• By default, only non-compliant items are displayed. To view all findings, select Show All.

| Blood Bank (001-3)                        |                                  |                             |
|-------------------------------------------|----------------------------------|-----------------------------|
| Lab Safety                                |                                  |                             |
| Managers<br>Jasmine Brewer                | Inspection Date Aug 21, 2017     | Status<br>Sent To RP        |
| Inspection Contributors<br>Jasmine Brewer | Report Sent Date<br>Aug 21, 2017 |                             |
| ← Back to Reports                         |                                  | 🗟 Print Report 🛛 🗮 Show All |

## **Resolving Findings**

Select the navigation dots for the finding.

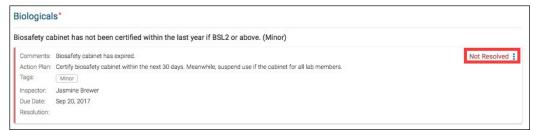

For more information about Inspect, contact service@RiskandSafetySolutions.com

# Resolving Findings (Cont.)

- Select desired action for the following options:
  - Mark as Resolved
  - Mark as In Progress
  - Mark as No Further Action
- Enter comments, add images and documents, tags, routing group(s), location and action plan (if applicable).

| Comments:       |                   |                     |    |       |
|-----------------|-------------------|---------------------|----|-------|
|                 |                   |                     |    |       |
|                 |                   |                     |    | 1.    |
| Tracking #:     |                   |                     |    |       |
| work order #, s | ervice desk ticke | et, etc             |    |       |
| Attachments:    |                   |                     |    |       |
|                 |                   | Select file or      |    |       |
|                 |                   | Drag/Drop file here | e  |       |
|                 |                   | (Max size 10MB/Fil  | e) |       |
|                 |                   |                     |    | <br>- |
|                 |                   |                     |    |       |

• Select Save.

#### Discussions

• For questions on an individual finding, select the navigation dots for the finding.

| Biologicals*             |                                                                                                    |              |  |  |  |
|--------------------------|----------------------------------------------------------------------------------------------------|--------------|--|--|--|
| Biosafety ca             | iosafety cabinet has not been certified within the last year if BSL2 or above. (Minor)                                                          |              |  |  |  |
|                          | Biosafety cabinet has expired.<br>Certify biosafety cabinet within the next 30 days. Meanwhile, suspend use if the cabinet for all lab members. | Not Resolved |  |  |  |
| Tags:                    | Centry dosarety cabinet within the next so days, meanwhile, suspend use in the cabinet for all rab members.<br>Minor                            |              |  |  |  |
| Inspector:               | Jasmine Brewer                                                                                                    |              |  |  |  |
| Due Date:<br>Resolution: | Sep 20, 2017                                                                                                    |              |  |  |  |

• Select Start a Discussion.

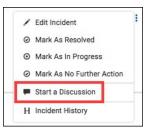

• Enter comments and select desired recipient(s).

| Discussion Board        | ; |
|-------------------------|---|
| Start a Discussion      |   |
| Comments:               |   |
|                         |   |
| Send Email To:          |   |
| Add Groups              | • |
| Finding Inspector       |   |
| Managers                |   |
| Inspection Contributors |   |
|                         |   |
| Program Admins          |   |

• Select Save.

For more information about Inspect, contact service@RiskandSafetySolutions.com